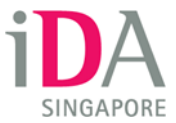

## **Appendix I – Setup guide for T-Mobile US subscribers visiting Singapore**

Download the manual setup guide. Follow the step-by-step instructions to setup your device.

Once the setup is completed, go to a Wireless @SG hotspot  $\overline{2}$  and ensure your device Wi-Fi function is turned on. Your device will automatically connect to the "Wireless@SGx" SSID network without the need for you re-login again.

**Supported Operating Systems**

- [iOS 5.x and above](https://www.ida.gov.sg/~/media/Files/Infocomm%20Landscape/Infrastructure/Wireless/iOS%20EAP%20SIM.mobileconfig)
- [Android 4.x and above](https://www.ida.gov.sg/~/media/Files/Infocomm%20Landscape/Infrastructure/Wireless/EAP-SIM%20Configuration%20Guide%20for%20Android_Rev01.pdf)  $\mathbb{\Sigma}$
- [BlackBerry OS 10 and above](https://www.ida.gov.sg/~/media/Files/Infocomm%20Landscape/Infrastructure/Wireless/EAPSIMConfigurBB.pdf)
- [Windows Phone 8.1 and above](https://www.ida.gov.sg/~/media/Files/Infocomm%20Landscape/Infrastructure/Wireless/EAPSIM%20Configuration%20Guide%20for%20Windows%20Phone%2081Rev01.pdf)  $\overline{2}$